## Activating Inbound FAX to Email for a User

Last Modified on 01/03/2020 8:48 am EST

In order to enable inbound FAX to a user's DID number you will need to enable the **FAX to Email** setting for the user. This will cause Kerauno to listen on the line for a FAX tone and receive the FAX if one is inbound. This prevents the user's phone from ringing if the incoming call is a FAX, which also will introduce a short delay to accomplish this.

Find the User you would like to activate the feature for:

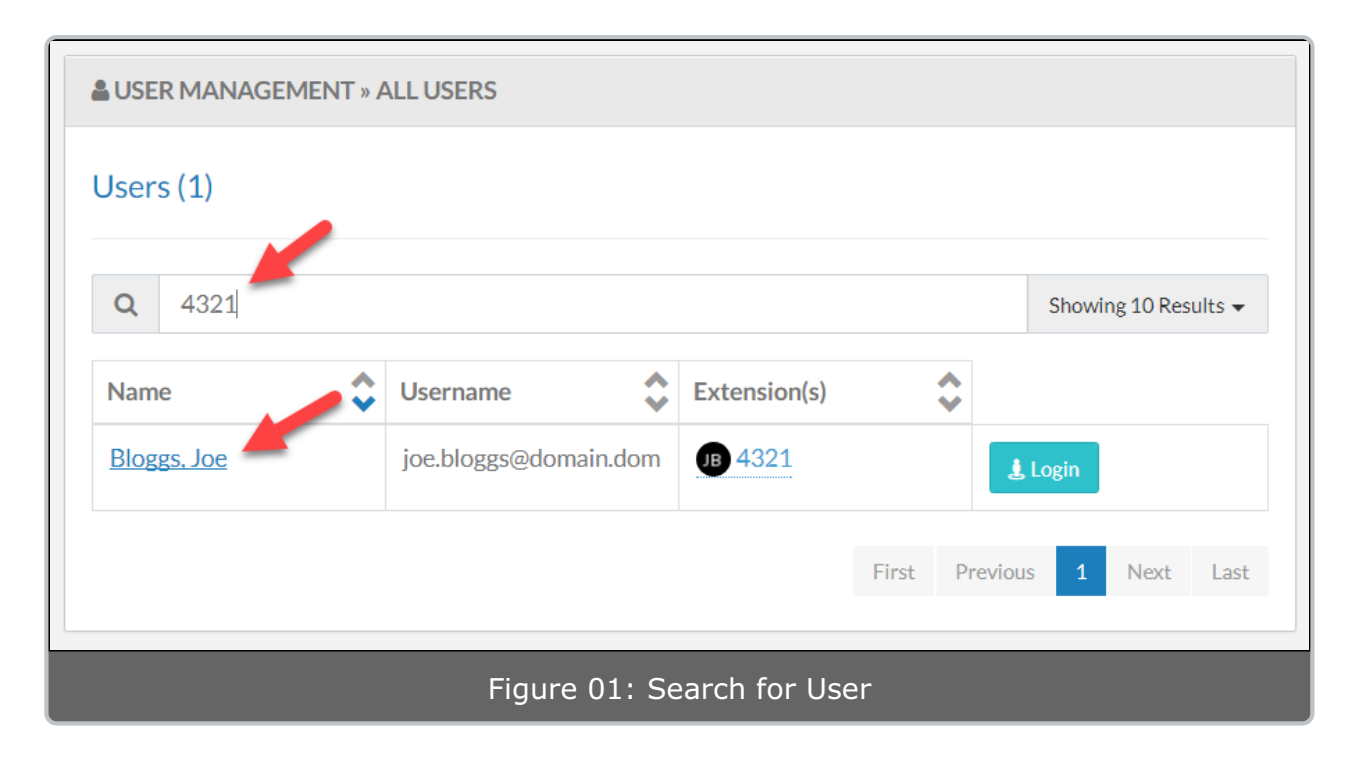

Verify that there is a DID associated with the User. Enable the **Fax to Email** option:

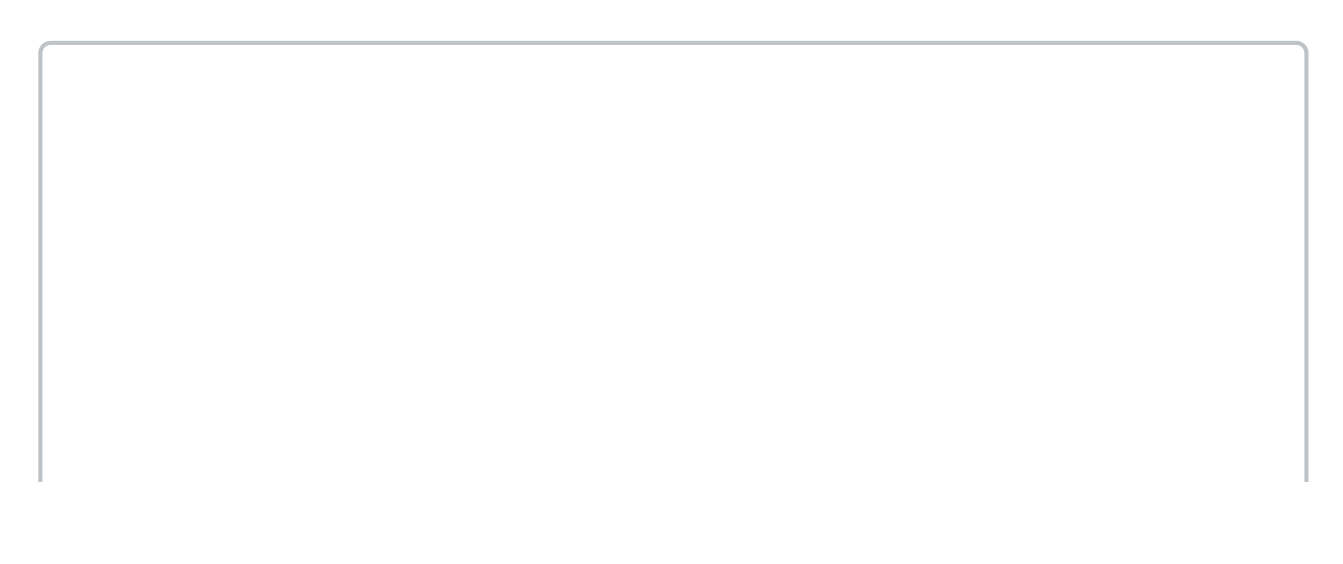

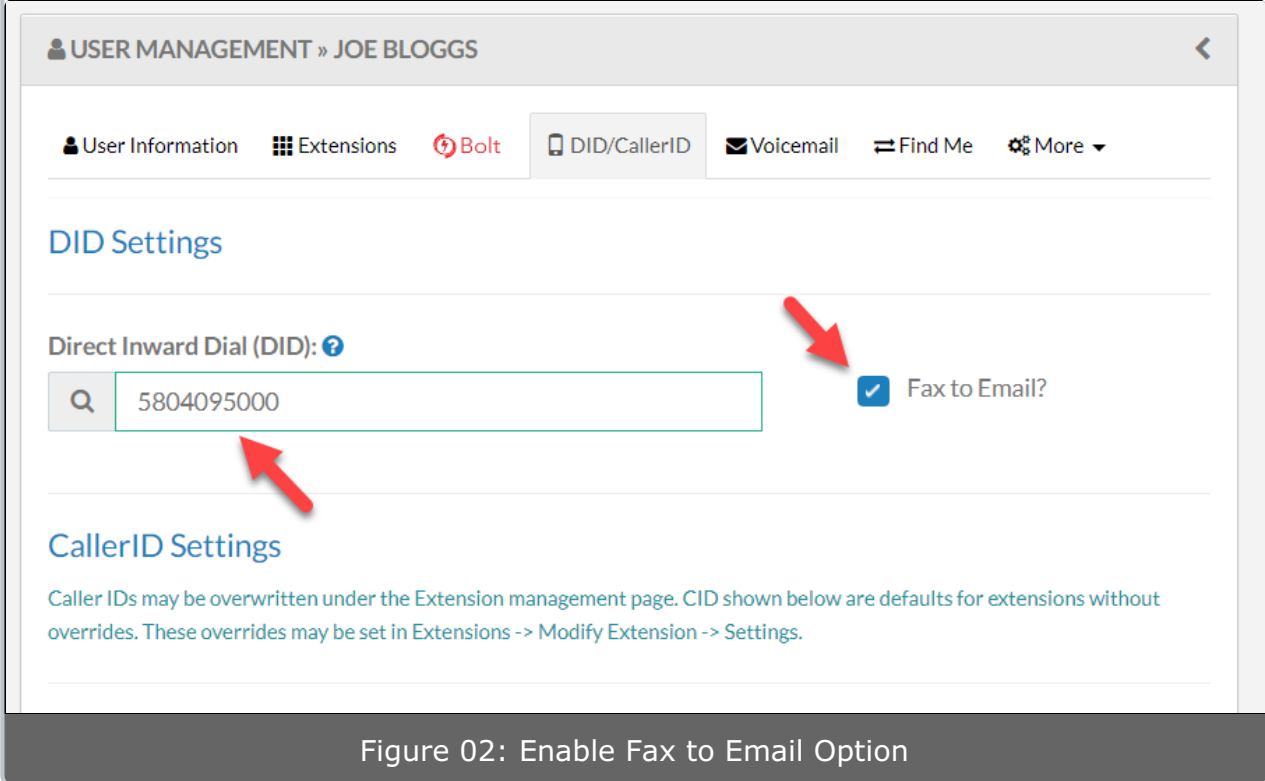

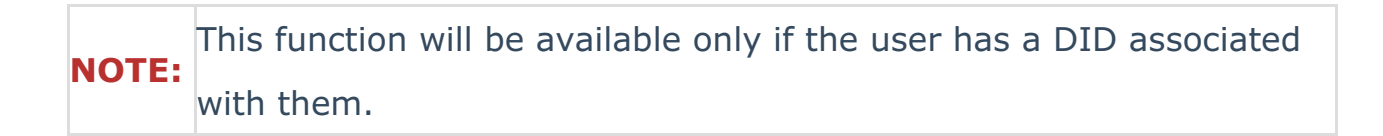